# **Шумомер интегрирующий усредняющий ОКТАВА-121**

# РУКОВОДСТВО ПО ЭКСПЛУАТАЦИИ ПКДУ.411000.007 РЭ

Редакция 3.0

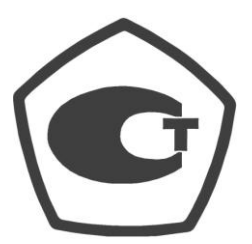

№ 52410-13

# **ОГЛАВЛЕНИЕ**

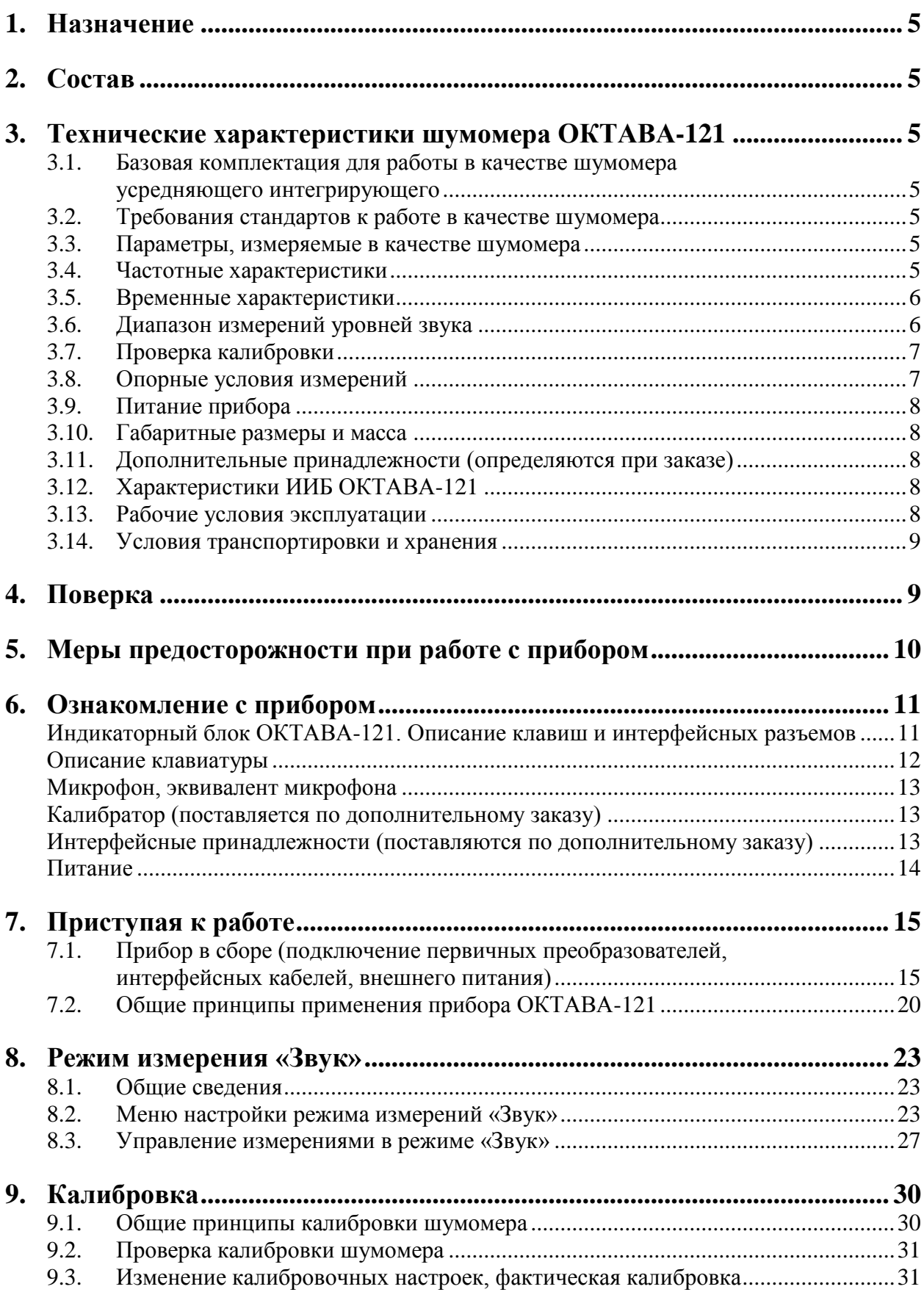

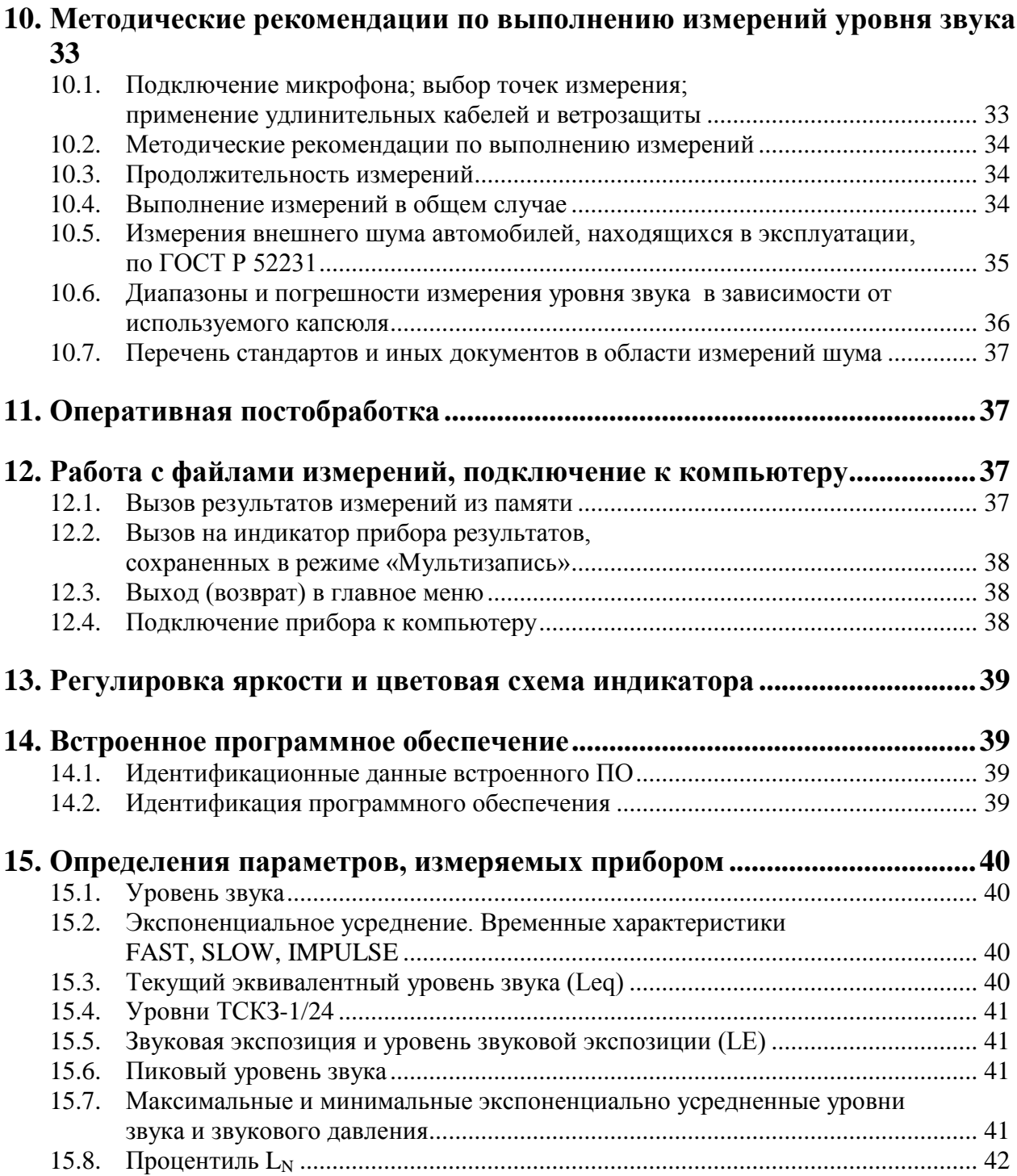

# <span id="page-3-0"></span>*1. Назначение*

Шумомер интегрирующий усредняющий **ОКТАВА-121** (далее – «прибор») предназначен для измерения среднеквадратичных, эквивалентных и пиковых уровней звука.

Прибор не содержит пожароопасных, взрывчатых и других веществ, опасных для здоровья и жизни людей.

Содержание драгметаллов не превышает 0,1 мг.

# <span id="page-3-1"></span>*2. Состав*

**2.1.1.** Прибор состоит из измерительно-индикаторного блока (**ИИБ**) **ОКТАВА-121** и микрофонного капсюля. Варианты комплектации прибора приведены в разделе «Технические характеристики».

**2.1.2. ИИБ** осуществляет прием аналоговых сигналов от микрофонного капсюля, усиление, нормализацию и измерение сигналов. Информация о состоянии прибора и измеренных величинах отображается на индикаторе **ИИБ**.

# <span id="page-3-2"></span>*3. Технические характеристики шумомера ОКТАВА-121*

# <span id="page-3-3"></span>**3.1. Базовая комплектация для работы в качестве шумомера усредняющего интегрирующего**

- ИИБ **ОКТАВА-121**
- Микрофонный капсюль ВМК-205 или аналог \*) .
- Руководство по эксплуатации.
- Паспорт.
- Комплект элементов питания (4 шт. типа LR6).

\*) Прибор может комплектоваться следующими микрофонными капсюлями:

ВМК-205, МК-265, МР201, М-201, МК-233.

# <span id="page-3-4"></span>**3.2. Требования стандартов к работе в качестве шумомера**

Прибор соответствует требованиям для шумомеров класса 1 по **ГОСТ Р 53188.1-2008**, **ГОСТ 17187-2010**, **МЭК 61672-1**, **МЭК 61012**.

#### <span id="page-3-5"></span>**3.3. Параметры, измеряемые в качестве шумомера**

- среднеквадратичные, максимальные и минимальные уровни звука с частотными коррекциями **А**, **AU** (**МЭК 61012**), **С**, **Z** с временными характеристиками **S**, **F**, **I**, **Leq** и уровни звуковой экспозиции с теми же частотными коррекциями;
- пиковые уровни звука с частотными коррекциями **А**, **С**, **Z**, **AU**;
- текущие среднеквадратичные уровни звука (**ТСКЗ**) с частотными коррекциями **A**, **C**, **Z**, **AU**, усредненные на временном интервале **1/24 с**;
- мгновенные уровни звукового давления с частотой выборки **48 кГц**.

# <span id="page-3-6"></span>**3.4. Частотные характеристики**

**3.4.1.** Опорная частота: 1000 Гц.

**3.4.2.** Погрешность измерения уровня звука для плоской волны частоты 1000 Гц, падающей в опорном направлении, не превышает 0,7 дБ для частотных характеристик A, AU, C, Z.

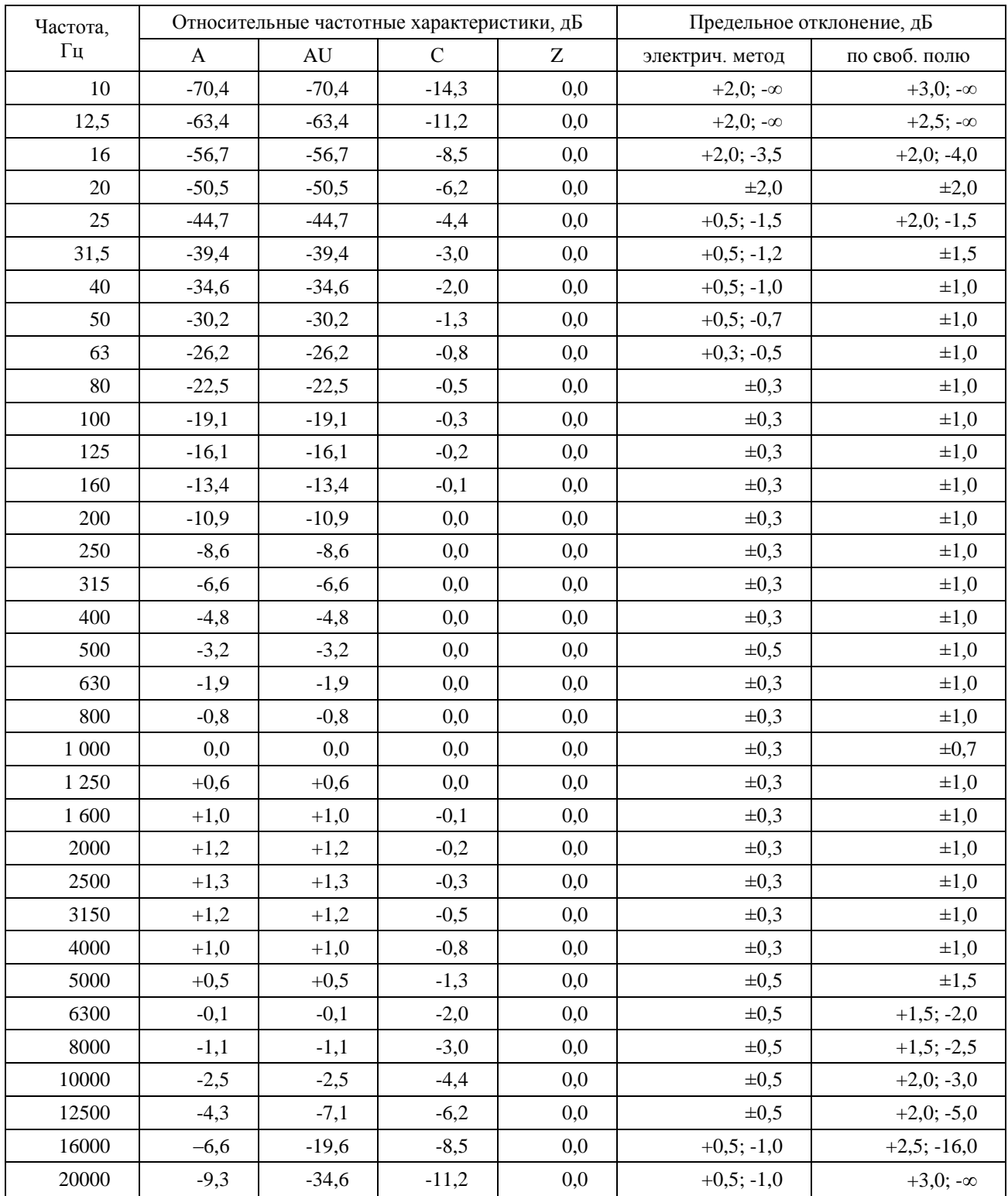

# **3.4.3.** Частотные коррекции: A, AU, C, Z.

#### <span id="page-4-0"></span> $3.5.$ Временные характеристики

S (Slow), F (Fast), I (импульс), Leq (эквивалентный по энергии за все время измерений),  $L_{0.043}$  (текущее СКЗ за 42,7 мс), а также Пик и LE (уровень звуковой экспозиции за все время измерений).

#### <span id="page-4-1"></span>Диапазон измерений уровней звука 3.6.

3.6.1. Максимальные измеряемые уровни звука для применяемых микрофонных капсюлей, дБ отн. 20 мкПа:

BMK 205, MK 265, MP201 129,0

![](_page_4_Picture_38.jpeg)

**3.6.2.** Номинальная емкость микрофона и емкость эквивалента микрофонного капсюля **ЭКМ-101**: 18 пФ.

**3.6.3.** Эквивалентные корректированные уровни собственных шумов с микрофонным капсюлем, чувствительностью 50 мВ/Па и емкостью 18 пФ: не более 20 дБА.

**3.6.4.** Корректированные уровни собственных шумов с закороченным эквивалентом микрофона **ЭКМ-101** при калибровочных значениях, соответствующих микрофону с чувствительностью 50 мВ/Па и емкостью 18 пФ, не более:

![](_page_5_Picture_385.jpeg)

**3.6.5.** Опорный уровень звукового давления: 94,0 дБ отн. 20 мкПа.

**3.6.6.** Линейный рабочий диапазон:

- при калибровочных значениях, соответствующих микрофону с номинальной чувствительностью 50 мВ/Па и емкостью 18 пФ:

![](_page_5_Picture_386.jpeg)

*Примечание 1.* При использовании микрофонов, чувствительность и (или) емкость которых отличаются от значений 50 мВ/Па и 18 пФ соответственно, диапазоны измерения смещаются на величину калибровочной поправки, указанной в паспорте шумомера для данного микрофона.

*Примечание 2.* Примерные пределы линейного рабочего диапазона для микрофона МК-233 чувствительностью 14 мВ/Па и емкостью 18 пФ при сигнале 1000 Гц: 39 – 139 дБА.

*Примечание 3.* Для несинусоидальных сигналов с пик-фактором k верхние пределы линей-

ных диапазонов изменяются на величину  $\Delta_k = 20 \lg \frac{\sqrt{2}}{100} (\partial \vec{B})$  $k - 20$  ig  $\frac{1}{k}$ 

**3.6.7.** Пределы погрешности линейности уровня в линейном рабочем диапазоне на частотах 31,5 Гц, 1000 Гц, 12,5 кГц:  $\pm 0.7$  дБ. Пределы погрешности линейности отдельных участков линейного рабочего диапазона шириной 1 дБ и 10 дБ:  $\pm 0.3$  дБ.

.

# <span id="page-5-0"></span>**3.7. Проверка калибровки**

**3.7.1.** Частота проверки калибровки: 1000 Гц.

**3.7.2.** Модель калибратора: **АК-1000**, **CAL200** или аналогичный калибратор Класса 1 по **МЭК 60942-2003**, создающий звуковое давление 94,0±0,3 дБ на частоте 1000 Гц. *Примечание.* Не рекомендуется применять калибратор модели ЗАЩИТА-К.

# <span id="page-5-1"></span>**3.8. Опорные условия измерений**

- тип звукового поля: свободное звуковое поле;  $\equiv$
- опорная частота: 1000 Гц;  $\equiv$
- температура воздуха: +23°С;
- относительная влажность: 50%;
- атмосферное давление: 101,3 кПа.

# <span id="page-6-0"></span>**3.9. Питание прибора**

- Питание прибора осуществляется от комплекта элементов питания (4 шт.) типоразмера **LR6** (**АА**).
- Энергопотребление: максимально 300 мА.
- Зарядка аккумуляторов: с использованием внешнего зарядного устройства.  $\bullet$
- Длительность автономной работы прибора при полностью заряженных аккумуляторах:  $\bullet$ 
	- в диапазоне температур окружающей среды от  $0^{\circ}$ С до плюс  $40^{\circ}$ С не менее 5 часов;
	- в диапазоне температур окружающей среды от минус 10°С до 0°С не менее 1 часа.

# <span id="page-6-1"></span>**3.10. Габаритные размеры и масса**

- Габаритные размеры: не более: 280 х 85 х 35 мм.  $\bullet$
- Масса прибора в собранном виде: не более 0,55 кг.  $\bullet$

# <span id="page-6-2"></span>**3.11. Дополнительные принадлежности (определяются при заказе)**

- $\equiv$ Сумка наплечная.
- Внешнее зарядное устройство.
- Акустический калибратор **АК-1000**, **CAL200** или аналогичный класса 1 по **МЭК 60942**.  $\equiv$
- Кабель интерфейсный **КИ-110-USB** (для подключения к компьютеру).  $\equiv$
- Адаптер телеметрии **ЭКО-DIN-DOUT** для передачи данных из прибора в компьютер в  $\equiv$ реальном времени.
- $\equiv$ Электрический эквивалент микрофонного капсюля **ЭКМ-101** (18 пФ).
- Микрофонные капсюли **ВМК-205**, **МК-265**, **МР201**, **МК-233**, **М-201**.
- Программное обеспечение **Signal+**, **ReportXL** (программное обеспечение не используется для измерения метрологически определенных величин и не является метрологически значимым).

# <span id="page-6-3"></span>**3.12. Характеристики ИИБ ОКТАВА-121**

- Индикатор: TFT (320х240), цветной.  $\bullet$
- Клавиатура: Пленочная, 15 клавиш.  $\bullet$
- Память: ≥ 3,5 ГБайт, энергонезависимая.  $\bullet$
- Цифровые порты:  $\bullet$ 
	- **USB** (Master&Slave); разъем miniUSB, порт для подключения ИБ к компьютеру в качестве Запоминающего устройства для USB (USB Mass Storage Device) и к иным внешним устройствам (например, принтеру);
	- **DOUT** (гальванически развязанный UART) порт цифровой телеметрии.

# <span id="page-6-4"></span>**3.13. Рабочие условия эксплуатации**

- Диапазон рабочих температур окружающей среды: от минус 10°С до плюс 50 С.  $\equiv$
- Относительная влажность: до 90 % (без конденсата).  $\equiv$
- Атмосферное давление: от 85 кПа до 108 кПа.  $\equiv$
- Уровень звука, отображаемый шумомером, при любой температуре в рабочем диапазоне,  $\frac{1}{2}$ не отличается от показаний при температуре 23°С более чем на  $\pm 0.8$  дБ с учетом расширенной неопределенности. Коэффициент температурного влияния не превышает 0,01 лБ/°С.
- Уровень звука, отображаемый шумомером, при изменении влажности от 25% до 90% и любой температуре в рабочем диапазоне, не должен отличаться от показаний при влажности 50% более чем на ±0,8 дБ с учетом расширенной неопределенности.
- В диапазоне статического давления от 85 кПа до 108 кПа отклонение отображаемого уровня звука от уровня звука, отображаемого при опорном статическом давлении 100 кПа, будучи увеличено на расширенную неопределенность измерений, не превышает  $\pm 0.7$  дБ.
- Отклонение отображаемого уровня звука (Fast, A) от уровня звука, отображаемого в отсутствие поля промышленной частоты (80 А/м, 50 Гц), будучи увеличено на расширенную неопределенность измерений, не превышает ±1,3 дБ.

# <span id="page-7-0"></span>**3.14. Условия транспортировки и хранения**

Температура: от минус 25° до плюс 55° С.

Относительная влажность: 95 % при плюс 25° С.

Атмосферное давление: 537-810 мм рт.ст. (72-108 кПа).

Максимальное ускорение (80-120 уд./мин в течение 1 часа): 30 м/с<sup>2</sup>.

# <span id="page-7-1"></span>*4. Поверка*

Периодическая поверка производится при эксплуатации прибора один раз в год. Первичная поверка производится при выпуске из производства, а также после текущего или капитального ремонта.

При первичной поверке отметка о поверке ставится в паспорте прибора вместе с соответствующими калибровочными значениями.

Поверка прибора проводится согласно методике **ПКДУ.411000.007 МП**. Методика поверке доступна на сайте [www.octava.info](http://www.octava.info/) или может быть запрошена в сервисной службе изготовителя по адресу [service@octava.info.](mailto:service@octava.info)

# <span id="page-8-0"></span>*5. Меры предосторожности при работе с прибором*

- Избегайте падений и ударов прибора о твердые поверхности. Наиболее уязвимы при этом микрофонный капсюль, место соединения между корпусом прибора и предусилителем, а также стекло индикатора.
- За защитной решеткой микрофона находится тончайшая (около 5 мкм, в 10 раз тоньше волоса) мембрана, разрыв или трещина в которой делает капсюль негодным. Разрыв мембраны может быть вызван даже касанием ее рукой; поэтому отворачивать защитную крышку микрофона при эксплуатации запрещено. Следует также иметь в виду, что предметы, проникающие через щели защитной крышки, также могут разрушить или загрязнить мембрану. К аналогичным последствиям может привести образование на мембране льда или попадание на капсюль струи жидкости или сжатого газа, поэтому подобные ситуации должны быть исключены.
- Сборку прибора (индикаторный блок микрофон или иной первичный преобразователь) следует проводить при выключенном приборе. Сначала на предусилитель наворачивается капсюль микрофона, затем можно включить питание.
- При необходимости сменить микрофон необходимо выключить прибор и подождать не менее 20 секунд, прежде чем приступить к разборке прибора. Если этого не сделать, на микрофоне и в цепях предусилителя останется заряд поляризующего напряжения (200В), который при последующей сборке может повредить предусилитель. Наворачивание или отворачивание (смена) микрофона (или его электрического эквивалента) при включенном питании прибора или в течение 20 секунд после его выключения категорически воспрещены. Запрещается также производить включение прибора, если на него не навернут микрофонный капсюль или электрический эквивалент микрофона.
- Прикосновение к центральному контакту входного разъема предусилителя руками или токопроводящими (например, металлическими) предметами не допускается.
- Во избежание повреждения предусилителя разрядом статического электричества рекомендуется хранить его с навернутым микрофоном (или его эквивалентом).
- При установке элементов питания соблюдайте полярность и последовательность установки аккумулятора в гнездо: сперва **+**, затем **–** .

![](_page_8_Picture_8.jpeg)

- Соблюдайте условия эксплуатации, транспортировки и хранения прибора, указанные в технических характеристиках.

# <span id="page-9-0"></span>6. Ознакомление с прибором

<span id="page-9-1"></span>Индикаторный блок ОКТАВА-121. Описание клавиш и интерфейсных разъемов

![](_page_9_Figure_3.jpeg)

Лицевая панель

![](_page_9_Picture_5.jpeg)

![](_page_9_Picture_6.jpeg)

![](_page_9_Picture_7.jpeg)

Нижний торец

Разъем miniUSB

Разъем DOUT

# <span id="page-10-0"></span>**Описание клавиатуры**

![](_page_10_Picture_291.jpeg)

# <span id="page-11-0"></span>**Микрофон, эквивалент микрофона**

Первичные преобразователи, рекомендуемые для подключения к предусилителю ИИБ **ОКТАВА-121**.

# Микрофон **ВМК205** / **МК265**:

- Номинальная чувствительность: 45 / 50 мВ/Па
- Номинальная емкость: 18 пФ
- Диаметр: ½"
- Характеристика: по свободному полю

# Микрофон **МК-233**:

- Номинальная чувствительность: 14 мВ/Па
- Номинальная емкость: 18 пФ
- Диаметр: ½"
- Характеристика: по свободному полю

Эквивалент **ЭКМ-101**:

- Емкость 18 пФ

![](_page_11_Picture_15.jpeg)

Ветрозащита **W-X**:

Предназначена для измерений при слабом ветре

#### <span id="page-11-1"></span>**Калибратор (поставляется по дополнительному заказу)**

![](_page_11_Picture_19.jpeg)

Калибратор акустический **CAL200**:

- Частота калибровочного сигнала: 1000 Гц
- Уровень калибровочного сигнала: 94 дБ, 114 дБ
- Размер калибруемого микрофона: ½", ¼"
- Класс точности: **Класс 1** по **ГОСТ МЭК 60942**

### <span id="page-11-2"></span>**Интерфейсные принадлежности (поставляются по дополнительному заказу)**

![](_page_11_Picture_26.jpeg)

### Адаптер телеметрии **Эко DIN-DOUT**:

- Обеспечивает передачу результатов измерений в режиме реального времени с цифрового выхода (**D-OUT**) приборов серий **ЭКОФИЗИКА** и **ОКТАВА** на USB-порт компьютера.
- Имеет функцию передачи данных в режиме реального времени с цифровых преобразователей типа ХХХ-**DIN** на USB порт компьютера

![](_page_11_Picture_30.jpeg)

# Штатив **TRP00X**:

- Предназначен для установки шумомера. Крепёж шумомера осуществляется посредством стандартной резьбы на задней стороне корпуса ИБ

![](_page_12_Picture_0.jpeg)

Зарядное устройство:

- Предназначено для зарядки аккумуляторов размера **АА** и **ААА**.
- Работает от сети 220 В и автомобильной сети 12 В.
- Может использоваться для подачи внешнего питания на индикаторные блоки приборов серий **ЭКОФИЗИКА** и **ОКТАВА** через USB порт

# <span id="page-12-0"></span>**Питание**

Питание индикаторного блока осуществляется от четырех элементов питания размера **АА** (тип **LR6**). Работоспособность прибора обеспечивается при напряжении питания от 4,4 до 5,5 В. Если напряжение питания опускается ниже 4,4 В, прибор автоматически отключается. Напряжение питания можно видеть в последней строке большинства окон, в том числе в окне выбора режимов измерения, в измерительных окнах, в меню измерительных режимов и т.д. Время работы при полностью заряженных батарейках зависит от интенсивности работы и составляет примерно 14–15 ч.

Если напряжение опускается ниже 4,4 В, то цвет надписи в поле Питание становится красным. В этом случае функционирование прибора может не соответствовать заявленным техническим характеристикам, и следует сменить элементы питания (**при установке элементов питания соблюдайте полярность и последовательность установки аккумулятора в гнездо: сперва +, затем -**).

![](_page_12_Picture_8.jpeg)

При использовании аккумуляторов, зарядка аккумуляторов производится во внешнем зарядном устройстве, поставляемом по дополнительному заказу.

Прибор может также получать питание от внешнего источника через порт USB (разъем miniUSB). В качестве такого источника может выступать компьютер или внешнее зарядное устройство, имеющее выход USB (использование USB-выхода зарядного устройства описано в его руководстве пользователя). Подключаемые устройства должны удовлетворять требованиям электробезопасности по **ГОСТ Р 51350-99**.

При замене элементов питания результаты измерений, сохраненные в памяти прибора, не пропадают.

При подключении прибора к USB-порту компьютера питание осуществляется по USBинтерфейсу. При подключении внешнего питания (от компьютера по USB-интерфейсу или от внешнего адаптера) зарядка внутренней батареи не происходит.

# <span id="page-13-0"></span>7. Приступая к работе

<span id="page-13-1"></span>Прибор в сборе (подключение первичных преобразователей, интерфейсных 7.1. кабелей, внешнего питания)

![](_page_13_Picture_3.jpeg)

Схема 1. Внешний вид прибора в собранном виде

1-ИИБ ОКТАВА-121; 2-микрофон; 3-ветрозащита

*Схема 2*. Подача на вход прибора электрического сигнала переменного напряжения

![](_page_14_Figure_1.jpeg)

– ИИБ ОКТАВА-121; 2 – эквивалент микрофона ЭКМ-101 (18 пФ); 3 – кабель BNC-BNC; – низкоомный источник переменного напряжения (генератор, согласующее устройство и т.п.)

![](_page_15_Figure_1.jpeg)

Схема 3. Подключение прибора к внешнему источнику питания

1 - ИИБ ОКТАВА-121; 2 - Зарядное устройство (ЗУ)

Схема 4. Подключение прибора к компьютеру для передачи телеметрии данных в режиме реального времени

![](_page_16_Picture_1.jpeg)

![](_page_17_Figure_1.jpeg)

Схема 5. Схема подключения прибора к компьютеру для обмена файлами

# <span id="page-18-0"></span>**7.2. Общие принципы применения прибора ОКТАВА-121**

В памяти индикаторного блока **ИИБ ОКТАВА-121** хранятся несколько модулей встроенного программного обеспечения. Часть из них предназначена для проведения измерений *в режиме реального времени*. К таковым относится, например, измерительный модуль «**ЗВУК**». Работу прибора под управлением измерительного программного модуля реального времени мы называем *Режимом измерений*.

# *Измерения в реальном времени*

Находясь *в режиме измерений*, пользователь может видеть на индикаторе текущие показания, сохранять их в файл энергонезависимой памяти, вызывать сохраненные ранее данные из файла памяти на экран и изучать их (подробнее о проведений измерений с помощью режима «**ЗВУК**» см. в п. [8\)](#page-21-0).

# *Оперативная постобработка*

Во многих случаях данные, полученные в ходе замера в реальном времени, подлежат последующей обработке.

Например, при испытаниях шума автомобилей, находящихся в эксплуатации, по **ГОСТ Р 52231** необходимо провести три замера максимального уровня шума на характеристике **FAST** и добиться того, чтобы результаты этих замеров отличались друг от друга не более чем на 2 дБ.

При оценке шума, воздействующего человека, постобработка может потребоваться для определения характера шума (импульсный, колеблющийся), правильного измерения максимальных уровней (уровней, превышенных в течение 1% времени) и т.д.

Подавляющее большинство современных приборов рассчитано на то, что подобные действия будут выполняться пользователем вручную либо с применением компьютерных средств.

**ОКТАВА-121** предоставляет ещё одну возможность: оперативную постобработку самим прибором сразу после проведения замера. В режиме измерений реального времени прибор одновременно выполняет функцию акустического пробоотборного устройства и непрерывно накапливает историю акустического события, или «*оперативную историю*». В оперативную историю, например, могут поступать: а) оцифрованный акустический сигнал с частотой выборки 48 кГц, б) текущие среднеквадратичные уровни звука, в) уровни звука на характеристиках  $F, S, I$  и т.л.

По окончании замера пользователь может выйти из режима измерений в режим оперативной постобработки. Для этого, остановив измерение, он запускает клавишей [4- ПОСТОБРАБОТКА] соответствующий режим постобработки оперативной истории. Результаты этой постобработки могут быть сохранены в отдельный файл энергонезависимой памяти.

# *Принципиальная схема работы прибора в режиме измерений*

Блок-схема работы прибора в режиме измерений представлена на рисунке.

![](_page_19_Figure_3.jpeg)

Чтобы включить или выключить индикаторный блок прибора, необходимо нажать клавишу [ВКЛ/ВЫКЛ] и удерживать её в течение 1-2 секунд.

После включения прибор переходит в тот режим измерений, который был активен непосредственно перед последним выключением.

*ВНИМАНИЕ. После входа в режим измерений необходимо выждать примерно 60 секунд, прежде чем прибор будет готов к проведению замера. Результаты, полученные до этого момента завершения стабилизации, могут быть искажены.*

Электрический сигнал с микрофона или адаптера прямого входа **ЭКМ-101** подается на контакт встроенного предусилителя ИИБ **ОКТАВА-121**. Далее входной сигнал проходит через цепь согласования и подается на АЦП в виде сигнала напряжения *UADC.*

Оцифрованный сигнал поступает в сигнальный процессор (DSP) для последующей обработки.

Цифровая обработка сигнала включает в себя следующие операции.

1. Фильтрация. Оцифрованные сигналы проходят через цифровые фильтры A, C, Z, AU.

2. Детектирование. Отфильтрованные цифровые сигналы поступают на квадратичный детектор и (независимо от него) на пиковый детектор.

3. Усреднение. Детектированные данные после квадратичного детектора подвергаются усреднению: рассчитываются текущие значения характеристик F, S, I, Leq, LE, ТСКЗ (текущее среднеквадратичное значение примерно за 40 мс).

4. Удержание максимальных и минимальных значений для характеристик F, S, I.

После цифровой обработки данные поступают на индикатор, на выход телеметрии, а также в блок управления памятью. В зависимости от настроек, данные могут записываться в файл в энергонезависимой памяти (ПЗУ). Часть данных поступает в кольцевой буфер оперативной памяти (оперативная история), которая может использоваться для оперативной постобработки.

К файлам в ПЗУ есть доступ через интерфейс USB.

Изменение параметров настройки режима измерений осуществляется из меню режима (клавиша [9-МЕНЮ]). Исключение составляет настройка клавиши [4-ПОСТОБРАБОТКА]. Чтобы вернуться в окно измерения из меню настройки, нажмите клавишу [9-МЕНЮ] повторно.

Процесс измерений запускается клавишей [7-СТАРТ]. При этом измеренные величины отображаются на индикаторе в режиме реального времени. Определенная часть измеренных величин накапливается в кольцевом буфере оперативной истории (4 МБ: 29 секунд записи сигнала на частоте 48 кГц; 249 минут записи уровней ТСКЗ с шагом 1/23,375с (прим. 43 мс); около 25 часов записи уровней F/S/I с шагом 1/23,375с).

Повторное нажатие клавиши [7-СТОП] приостанавливает процесс вычисления эквивалентных, максимальных, минимальных уровней и уровней звуковой экспозиции и обновление индикатора, а также прерывает процессы накопления оперативной истории и записи файла ПЗУ.

Контекстные клавиши [2] и [3] предназначены для управления отображением данных на индикаторе.

Навигационные клавиши со стрелками предназначены для перемещения по меню, ввода данных.

# *Примечание. Управление прибором в процессе измерений, в том числе использование клавиш [2], [3], [5], [6], [7], [8], [9], [0] и др. подробно описано в п.[8.](#page-21-0)*

Клавиша [5-ЗАПИСЬ] запускает запись результатов измерений, отображаемых на индикаторе, в файл ПЗУ. Тип записываемых данных определяется в меню настройки режима (например, Мультизапись, ТСКЗ, Сигнал). Если клавиша [5-ЗАПИСЬ] нажата в состоянии СТОП, то в память записывается только тот набор данных, которые можно вывести на индикатор (при установленном типе файла МУЛЬТИЗАПИСЬ) либо ничего (при установленном типе файла СИГНАЛ или ТСКЗ).

Клавиша [1-ГЛАВНАЯ] прерывает исполнение режима измерений и переводит в меню Программ (в этом меню можно выбрать другой режим измерения). Если при этом прибор находится в состоянии СТАРТ, запрашивается подтверждение на выход (клавиша [0-ОК]).

Клавиша [4-ПОСТОБРАБОТКА] может быть задействована из режима измерений, находящегося в состоянии СТОП. Она прерывает измерение в реальном времени и запускает ту программу оперативной постобработки, которая в данный момент приписана клавише [4].

Если режим измерений запускается по кнопке ВКЛ, то клавише [4] по умолчанию назначается та же программа постобработки, которая была ей назначена перед выключением питания. Если режим измерений запускается из главного меню программ, то клавише [4] назначается программа постобработки в соответствии с выбранным пунктом меню.

При нахождении в режиме оперативной постобработки пользователь может:

- провести постобработку данных оперативной истории и отобразить результат на индикаrope;

- сохранить результат оперативной постобработки в отдельный файл ПЗУ;
- сохранить оперативную историю (4 МБ) в отдельный файл ПЗУ;

- перейти в меню программ клавишей [1-ГЛАВНАЯ] и выбрать другую программу оперативной постобработки, совместимую с накопленным буфером оперативной истории;

- выйти из режима оперативной постобработки клавишей ВЫКЛ (выход в главное меню программ).

# Служебные программы

Наряду с программами измерений реального времени и постобработки в приборе предусмотрены служебные программы:

- Цветовая схема: переключение наборов цветов, соответствующих различным элементам экрана, а также регулировка яркости индикатора.
- Калибровка: изменение калибровочных параметров измерительного канала.  $\bullet$
- Работа с файлами: управление файлами данных в энергонезависимой памяти прибора.

# <span id="page-21-0"></span>8. Режим измерения «Звук»

#### <span id="page-21-1"></span>8.1. Обшие свеления

Программа «Звук» предназначена для проведения измерений уровней звука в режиме реального времени, сохранения результатов измерений в файл энергонезависимой памяти, а также для накопления оперативной истории. Перечень измеряемых величин режима «Звук» приведен в п.3.3.

Вход в режим может быть осуществлен двумя способами:

А) сразу после включения прибора клавишей [ВКЛ], если «Звук» был последним использовавшимся до этого режимом измерения;

![](_page_21_Picture_17.jpeg)

Б) из главного меню программ, в которое можно попасть, нажав клавишу [1-ГЛАВНАЯ].

Для выбора нужного режима в меню программ выберите нужную строку, используя клавиши со стрелками вверх/вниз ( $\blacktriangle \blacktriangledown$ ), нажмите [0-ОК].

#### <span id="page-21-2"></span>8.2. Меню настройки режима измерений «Звук»

Чтобы вызвать меню настройки активного режима измерений, нажмите клавишу [9-МЕНЮ]. Чтобы вернуться обратно в окно данных, нажмите [9-МЕНЮ] еще раз.

![](_page_21_Figure_22.jpeg)

Меню настройки содержит название режима измерений, а также название режима оперативной постобработки, в который прибор перейдет, если режим измерений будет прерван клавишей [4].

В Меню настройки режима вы можете использовать следующие клавиши:

- клавиши ▲ ▼ позволяют перемещаться по строкам меню вверх и вниз. Клавиши ▶ ◄ позволяют перемещаться вдоль первой и последней строк меню по горизонтали; во второй и третьей строках эти клавиши переключают доступные опции;

- клавиша [0-OK] позволяет изменить выделенный пункт меню;

- клавиша [1-ГЛАВНАЯ] прерывает работу программы «Звук» и переключает прибор в главное меню программ;

- клавиша [8-ДАННЫЕ] переводит в режим работы с файлами результатов измерений режима «Звук».

Клавиша [ВКЛ/ВЫКЛ] – выключает питание прибора.

# **Описание пунктов Меню настройки режима измерений «Звук»**

![](_page_22_Picture_269.jpeg)

# **Напряжение поляризации микрофона**

При работе с прибором **ОКТАВА-121** пользователь имеет возможность изменить напряжение поляризации (200 В или 0В) микрофона. Для этого необходимо клавишами ▲▼ ►◄ выделить поле **200В/0В** в левом углу первой строки меню, а затем клавишей [0-OK] установить требуемое значение: **200В** (поляризация 200 В: для микрофонов ВМК-205, МК-265 и других, требующих внешней поляризации) или **0В** (поляризация 0 В: для микрофонов МР201 и других преполяризованных микрофонов).

*ВНИМАНИЕ. После изменения напряжения поляризации необходимо выждать примерно 60 секунд, прежде чем прибор будет готов к проведению замера. Результаты, полученные до этого момента завершения стабилизации, могут быть искажены.*

# **Цвета**

Выделите клавишами ▲,▼,►,◄ пункт «Цвета» и нажмите клавишу [0-ОК], чтобы перейти в режим настройки цветовой схемы и яркости индикатора (подробнее см. п.[13\)](#page-37-0).

# **Запись результатов измерений в файл**

Многие современные методики измерения основаны на длительной регистрации исследуемых процессов и статистической обработке результатов. Для решения этих задач в приборе предусмотрена функция автоматического сохранения данных. Объем энергонезависимой памяти прибора – 3,5 гигабайта.

Пользователь может выбрать в меню настройки режима измерений один из трех типов записи результатов в файл памяти:

![](_page_23_Picture_103.jpeg)

Чтобы выбрать нужный вид записи в память, выделите клавишами  $\blacktriangle \blacktriangledown$  вторую строку и установите нужное значение клавишами ► <

#### Настройка параметров мультизаписи

Если вы хотите осуществлять автоматическое сохранение результатов в режиме мультизаписи, вам необходимо задать:

- Продолжительность мультизаписи.

- Шаг по времени.

Чтобы настроить параметры мультизаписи, выделите во второй строке пункт Мультизапись (▲ ▼) и нажмите [0-ОК]. На экране появится окно настройки.

Примечание. Клавиша [9-МЕНЮ] возвращает в предыдущее окно меню настройки.

В окне настройки можно:

- ввести Продолжительность мультизаписи (ччч:мм:сс),

- Шаг мультизаписи (мм:сс),

#### Внимание. Шаг=00:01 соответствует фактическому шагу 0,98 с.

- Примечание, которое будет сохранено в файле измерений (клавиши • • позволяют выбирать Примечания из имеющегося набора).

Для изменения выделите соответствующую строку (▲ ▼), перейдите в режим редактирования [0-ОК] и установите нужные значения. Клавиши  $\blacktriangleright$  я перемещают курсор по разрядам, а клавиши ▼ ▲ перебирают цифры в поле курсора. Установив требуемое значение, нажмите [0-ОК] для подтверждения и возврата в меню. Клавиша [9-МЕНЮ] позволяет выйти из режима редактирования без сохранения изменений.

В предпоследней строке выведено число замеров, которое будет записано при выбранной настройке. Если вы выбрали шаг больше общей продолжительности, то увидите в последней строке метку «Однократно». То есть файл будет состоять из единственного замера.

#### Редактирование поля «Примечание» окна Мультизапись

Текст поля Примечание, сохраняемый в файле вместе с измерениями, редактируется следующим образом. Выделите строку **Примечание** клавишами  $\nabla$  **A** и нажмите [0-ОК]. Появится окно релактирования с экранной клавиатурой.

![](_page_23_Picture_19.jpeg)

![](_page_24_Picture_0.jpeg)

![](_page_24_Picture_1.jpeg)

Переход между русской и латинской клавиатурами по клавише [8-ДАННЫЕ]

Переход в режим редактирования – по клавише ▼ или ▲

Русская клавиатура, режим редактирования

![](_page_24_Picture_5.jpeg)

Клавиши ►◄ перемещают курсор по строке примечания длиной 8 символов. Выбрав нужную позицию, перейдите с помощью клавиш ▼▲ в экранную клавиатуру.

Клавишами ►◄ и ▼▲ выберите на экранной клавиатуре нужный символ и нажмите [0-ОК]. Курсор тексте примечания смещается на одну позицию вправо.

Клавиша [6-СБРОС] стирает ошибочный символ в строке слева от курсора.

Клавиша [5-ЗАПИСЬ] возвращает в окно **Мультизапись** с сохранением изменений.

Клавиша [9-МЕНЮ] возвращает в окно **Мультизапись** без сохранения изменений.

# **Настройка параметров автоматической записи сигнала и ТСКЗ**

Для настройки автоматического сохранения сигнала или ТСКЗ необходимо указать только общую продолжительность записи. Для перехода в режим настройки необходимо выделить соответствующий пункт в меню (см. выше) и нажать клавишу [0-OK]. Редактирование поля «Продолжительность» записи сигнала или ТСКЗ осуществляется аналогично процедуре, изложенной в пункте «**Настройка параметров мультизаписи**».

# **Оперативная история**

В этом поле назначаются данные, которые будут автоматически накапливаться в кольцевом буфере оперативной истории. Накопленная оперативная история может быть использована отдельной программой оперативной постобработки сразу после завершения измерения.

Для выбора нужных данных выделите пункт «Оперативная история» клавишами ▼▲ и установите нужное значение клавишами ►◄.

# **Калибровка**

Это поле – информационное. В нем показана калибровочная поправка, которая должна совпадать со значением в паспорте для используемого типа микрофона.

Если курсор находится в поле «Калибровка», клавиша [0-OK] вызывает информационное окно о всех параметрах калибровки. Возврат обратно – клавиши [0-OK] или [9-МЕНЮ].

# **VIN**

Информационное поле, содержащее уникальный идентификационный номер прибора. Этот номер может потребоваться при обращениях в службу сервиса или для регистрации прикладного программного обеспечения.

# **Дата и время**

Для установки даты или времени, выделите соответствующее поле клавишами ▼ ▲ и нажмите [0-OK]. Теперь перемещайте курсор по позициям текстового поля с помощью горизонтальных клавиш и вводите нужные цифры клавишами ▼▲. Установив требуемое значение, нажмите [0-ОК] для подтверждения. Если вам надо выйти из режима настройки даты (времени) без сохранения изменений, нажмите [9-МЕНЮ].

#### <span id="page-25-0"></span>8.3. Управление измерениями в режиме «Звук»

Общие методические рекомендации по измерениям изложены в п. 10.

В приборе предусмотрено несколько видов представления результатов измерений, или окон данных.

Запустив режим измерений реального времени, вы сразу увидите одно из таких окон. Переключения между окнами данных осуществляется клавишей [0-ОК].

# Примеры окон данных режима «Звук»

![](_page_25_Picture_6.jpeg)

В правой части окна вверху указаны елиницы измерений и частотная коррекция (дБА). Чтобы вывести на экран значения для других частотных коррекций, последовательно нажимайте правую контекстную клавишу [3].

Чуть ниже приводится графическое представление хронограммы уровня звука с выбранной частотной коррекцией и временной характеристикой, которая указана в левой части окна вверху (на примере – Slow).

В левой части окна выводятся: текущий уровень звука (Slow, Fast, Imp), Leq (эквивалентный), Мах (максимальное значение уровня звука для выбранной в первой строке временной характеристики).

Клавиша [2] позволяет последовательно выводить на экран значения для временных характеристик Slow, Fast, Imp.

Клавиша [•] сдвигает окно графика в сторону увеличения уровня звука, а клавиша [•] - в сторону уменьшения. Клавиши [А] и [▼] соответственно, уменьшают и увеличивают масштаб графика по вертикальной оси (оси времени) таким образом, что можно просматривать хронограммы примерно за предыдущие: 3c, 6c, 12 c, 24c, 46c.

![](_page_25_Picture_12.jpeg)

Окно отличается от предыдущего видом графического представления результатов, а также очередностью значений Leq и Max. Развертка по времени происходит в горизонтальном направлении.

Клавиша [2] переключает временную характеристику для текущих (первая строка) и максимальных (вторая строка) значений: Fast, Slow, Imp. Клавиша [3] переключает частотную коррекцию (A, AU, Z, C).

Клавиша  $\Box$  сдвигает окно графика в сторону увеличения уровня звука, а клавиша  $\nabla$ - в сторону уменьшения. Клавиши [ $\blacktriangleleft$ ] и [ $\blacktriangleright$ ] соответственно, уменьшают и увеличивают масштаб графика горизонтальной оси (оси времени) таким образом, что можно просматривать хронограммы примерно за предыдущие 4c, 8c, 15c, 28c, 57c.

![](_page_25_Picture_16.jpeg)

В первой строке показаны: минимальный (Min) уровень звука для выбранной временной характеристики (Slow, Fast, Imp), эквивалентный уровень звука (Leq) и максимальный уровень звука (Max).

На графике пунктирными линиями отмечены минимальный, максимальный и эквивалентный уровни звука. На индикаторе также могут быть показаны моменты времени наступления минимальных и максимальных значений.

Клавиша [2] переключает временную характеристику текущих уровней (**Fast, Slow**, Imp). Клавиша [3] переключает частотную коррекцию (A, AU, Z, C).

Клавиша [А] сдвигает окно просмотра графика в сторону увеличения уровня звука, а клавиша  $\lceil \blacktriangledown \rceil$  - в сторону уменьшения. Клавиши  $\lceil \blacktriangleleft \rceil$  и  $\lceil \blacktriangleright \rceil$  соответственно, уменьшают и увеличивают масштаб графика по горизонтальной оси (оси времени) таким образом, что можно просматривать хронограммы примерно за предыдущие 6с, 12с, 23с, 46с, 91с.

![](_page_26_Picture_290.jpeg)

![](_page_26_Picture_1.jpeg)

Клавиша [2] переключает частотную или временную характеристику, обозначение которой находится в верхней строке рядом с самой клавишей.

Клавиша [3] переключает тип представления данных в окне:

- все данные для выбранной частотной коррекции (пример слева);

- все данные для выбранной временной характеристики.

Клавиша [2] переключает временную характеристику (**Slow**, **Fast**, **Imp**).

Клавиша [3] переключает частотную характеристику (**A**, **AU**, **Z**, **C**).

Максимальное и минимальное значения соответствуют выбранной в верхней строке характеристике. Рядом с ними показаны моменты времени, в которые они зафиксированы.

В последней строке каждого окна выведена длительность измерения, напряжение поляризации микрофона и напряжение на аккумуляторах.

Длительность замера отсчитывается от момента запуска измерения (первое нажатие клавиши [7-СТАРТ]) или от момента последнего сброса (клавиша [6-СБРОС]), если этот сброс производился при идущих измерениях. При этом промежутки времени, в которые прибор находился в состоянии СТОП, не включаются в длительность измерения.

# **Работа клавиш индикаторного блока в режиме «Звук»**

Находясь в любом из окон данных режима «**Звук**» (см. выше), вы можете выполнять следующие действия.

![](_page_26_Picture_291.jpeg)

 $200B$ 

### Перегрузка (Over) и нечувствительность по входу (Under)

Если один из измеряемых параметров принимает значение выше максимального предела линейного рабочего диапазона измерений, внизу экрана появляется индикация перегрузки в виде сообщения Over с фоном красного цвета. Если состояние перегрузки прошло, индикация сохраняется до сброса измерений, однако её фон не отличается цвета других надписей рядом.

![](_page_27_Picture_3.jpeg)

Перегрузка происходит в ланный момент

Перегрузка отсутствует, но имела место ранее

 $| 000:00:47 |$ 

Если какой-то из измеряемых параметров принимает значение ниже минимального предела линейного рабочего диапазона измерений, внизу экрана появляется индикация нечувствительности к входу Under, исчезающая с экрана, если измеряемые уровни возвращаются в пределы линейного рабочего диапазона.

![](_page_27_Picture_133.jpeg)

#### Недопустимо слабый сигнал в данный момент

В случае возникновения сообщений Over или Under нажмите клавишу СБРОС. Если индикация не исчезает, это означает, что уровень измеряемого сигнала устойчиво превышает верхний предел (соответственно, ниже нижнего предела) диапазона измерений.

Методические указания по проведению измерений уровней звука даны в п.10.

Описание работы прибора с файлами сохраненных результатов измерений дано в п.11.

#### Запись в память в процессе измерений

#### А) Мультизапись

Мультизапись - автоматическое сохранение в память прибора последовательных наборов всех измеряемых величин с заданным шагом по времени в течение заданного интервала времени. Результаты измерений из файла мультизаписи можно повторно вывести на экран прибора для обозрения. Файлы мультизаписей можно обрабатывать на компьютере с помощью программы Signal+.

Убедитесь, что во второй строке меню настройки режима измерений выбран параметр Мультизапись (см. выше).

Запустите измерения клавишей [7-СТАРТ].

Для того, чтобы провести запись уровней звука для интересующего вас акустического события, нажмите клавишу [5-ЗАПИСЬ] незадолго перед его началом, на экране появится сообщение с именем нового файла (имя файла включает текущие дату и время, расширение .bin), в который будут сохраняться данные. Затем прибор переходит в состояние записи: в левом нижнем углу появляется символ **R**, а рядом с ним вместо длительности измерения показывается время, оставшееся до окончания записи (в начальный момент это время равно продолжительности записи). Теперь результаты измерения будут сохраняться в один файл с заданным шагом по времени до тех пор, пока не истечет установленная продолжительность записи.

По завершении записи символ **R** в левом углу исчезнет, а прибор автоматически перейдёт в обычный режим измерения.

Если в процессе сохранения мультизаписи нажать клавишу [5-ЗАПИСЬ], то сохраняемые данные для этого момента времени будут помечены специальным маркером. С помощью этого способа вы можете помечать, например, интересующие вас акустические события, которые затем будет легко находить при изучении файла мультизаписи на компьютере.

Для того чтобы прервать запись, не дожидаясь конца, нажмите [6-СБРОС]. В файле сохранятся замеры, которые были записаны до этого момента.

Для того, чтобы сохранить в память прибора только текущие данные, остановите измерение клавишей [7-СТОП], убедитесь, что длительность замера в последней строке перестала увеличиваться, а затем нажмите клавишу [5-ЗАПИСЬ]. Прибор запишет текущие данные в отдельный файл и вернется в состояние ПАУЗА. Вы можете возобновить замер (клавиша [7- СТАРТ]) или начать новый замер (клавиши [6-СБРОС] и [7-СТАРТ]).

# Б) Запись сигнала или ТСКЗ

Сигнал – автоматическая запись акустического сигнала в память прибора в цифровом виде с частотой выборки 48 кГц, которая обеспечивает возможность постобработки без потери точности. Оцифрованные временные реализации сигнала могут быть вызваны из памяти и повторно обработаны процессором прибора. При этом результаты таких измерений могут быть сохранены в другой файл. Оцифрованные сигналы могут быть обработаны также на компьютере с помощью программного обеспечения Signal+.

**TCK3** – автоматическая запись в память прибора текущего среднеквадратичного значения с шагом примерно 42 мс; время усреднения совпадает с шагом записи. Файлы ТСКЗ предназначены для обработки на компьютере с помощью программного обеспечения Signal+.

Убелитесь, что во второй строке меню настройки режима измерений выбран параметр Сигнал или соответственно ТСКЗ (см. выше).

Запустите измерения клавишей [7-СТАРТ].

Для того чтобы провести запись интересующего вас акустического события, нажмите клавишу [5-ЗАПИСЬ] незадолго перед его началом, на экране появится сообщение с именем нового файла (имя файла включает текущие дату и время, расширение **.edt** – для сигнала или  $.$ rdt – для ТСКЗ), в который будут сохраняться данные. Затем прибор переходит в состояние записи: в левом нижнем углу появляется символ  $S(E)$ , а рядом с ним вместо длительности измерения показывается время, оставшееся до окончания записи (в начальный момент это время равно продолжительности записи). Теперь результаты измерения будут сохраняться в один файл с заданным шагом по времени до тех пор, пока не истечет установленная продолжительность записи.

По завершении записи символ S/E в левом углу исчезнет, а прибор автоматически перейдёт в обычный режим измерения.

Для того чтобы прервать запись, не дожидаясь конца, нажмите [6-СБРОС]. В файле сохранятся данные, которые были записаны до этого момента.

# <span id="page-28-0"></span>9. Калибровка

#### <span id="page-28-1"></span>9.1. Общие принципы калибровки шумомера

Следует различать два вида калибровки:

а) проверка калибровки - подача на микрофон акустического сигнала известной частоты и известного уровня без изменения калибровочных настроек;

б) фактическая калибровка, сопровождающаяся изменением калибровочных настроек шумомера.

Проверка калибровки обычно осуществляется до и после измерений.

Калибровка с изменением калибровочных настроек проводится при выпуске из производства либо ремонта, а также при поверке.

В том случае, если в комплект шумомера входят несколько микрофонов, в паспорте прибора указываются калибровочные данные для каждого конкретного микрофона.

При замене микрофона пользователь должен выбрать в меню «Калибровка» (п.9.3) соответствующий набор калибровочных настроек, а затем перейти в режим измерений (например, «Звук») и выполнить проверку калибровки.

# <span id="page-29-0"></span>**9.2. Проверка калибровки шумомера**

А) Подсоедините микрофон к предусилителю ИИБ **ОКТАВА-121**.

Б) Вставьте микрофон шумомера в приемное гнездо акустического калибратора. При этом необходимо обеспечить выполнение следующих условий:

- микрофон должен быть вставлен до упора;

- должна соблюдаться соосность микрофона и акустической камеры калибратора;

- микрофон и калибратор должны находиться в состоянии термодинамического равновесия.

*Примечание. Недопустимо проводить калибровку прибора, если микрофон и калибратор имеют различную температуру.*

В) Включите шумомер и перейдите в нужный режим измерений (например, «**Звук**»). Убедитесь, что в меню настройки режима измерений параметры калибровки соответствуют паспортным данным для используемого микрофона.

Г) Выждите около минуты и включите акустический сигнал калибратора. Если вы проводите калибровку при высоком шумовом фоне (например, в цехе), рекомендуемый уровень калибровочного сигнала – 114 дБ (отн. 20 мкПа); в остальных случаях рекомендуемый уровень – 94 дБ.

Д) После включения сигнала калибратора дождитесь стабилизации показаний уровня звука в **дБА** на характеристике **Slow** или **Fast**. Под стабилизацией следует понимать неизменность показаний шумомера в течение нескольких секунд. Если стабилизация не наступает, это может означать неисправность шумомера либо калибратора.

Е) Проверка калибровки считается успешной, если показания шумомера совпадают с уровнем калибратора, указанным в паспорте последнего, с точностью не хуже  $\pm 0.3$  дБ.

*ВНИМАНИЕ. При использовании калибратора, частота которого отличается от 1000 Гц, показания шумомера следует сравнивать с величиной, равной уровню калибровочного сигнала плюс величина затухания фильтра А для калибровочной частоты, указанная в таблице п.[3.4](#page-3-6). Например, при использовании калибратора с уровнем 114,0 дБ и частотой 250 Гц показания шумомера должны быть: 105,4 дБА ±0,3 дБ.*

Ж) Если погрешность прибора при проверке калибровки составляет 0,4 и более децибел, следует обратиться в сервисную службу изготовителя.

# <span id="page-29-1"></span>**9.3. Изменение калибровочных настроек, фактическая калибровка**

**ОКТАВА-121** может хранить четыре набора калибровочных настроек для различных микрофонов.

Пользователи шумомеров могут выбирать из меню «**Калибровка**» заранее созданные изготовителем калибровочные наборы в соответствии с используемым микрофоном, а также редактировать примечание к этим наборам.

Фактическая калибровка шумомера, которая состоит в определении и изменении калибровочных настроек для каждого конкретного микрофона, должна выполняться аккредитованной испытательной лабораторией.

#### **Выбор набора калибровочных настроек**

В главном меню программ (клавиша [1-ГЛАВНАЯ]) выберите пункт «**Калибровка**» и нажмите [0-ОК].

Выберите клавишей [2] один из четырех наборов калибровок в соответствии с используемым микрофоном и вернитесь в главное меню клавишей [1-ГЛАВНАЯ]. Тот набор, который будет вызван на экран перед выходом из меню «**Калибровка**», станет активным. При нажатии клавиши [6-СБРОС] активный набор калибровок сбросится до заводских настроек.

![](_page_29_Picture_21.jpeg)

# **Описание калибровочного набора**

**Микрофон** (2-я строка) – текстовое поле, которое может содержать серийный номер или иное удобное для вас обозначение микрофона. Чтобы отредактировать этот текст, выделите соответствующую строку клавишами ▼▲ и нажмите [0-ОК]. Вы перейдете в режим редактирования. Введя новый текст (см. процедуру редактирования текста в п.[8.2\)](#page-21-2), нажмите [0-ОК] для подтверждения. Клавиша [9-МЕНЮ] позволяет выйти из режима редактирования без сохранения изменений.

**Номинал** (3-я строка) – номинальные чувствительность и ёмкость первичного преобразователя. Эти опорные значения используются в различных сервисных целях.

**Калибровка, дБ** (4-я строка) – установленное значение калибровочной поправки в дБ (отклонение фактического коэффициента преобразования прибора от номинального значения).

**Опорный уровень** (5-я строка) – опорное значение, соответствующее уровню звукового давления 0 дБ.

### **Фактическая калибровка (по внешнему сигналу)**

А) Войдите в меню «**Калибровка**» (см. выше).

Б) Убедитесь, что в **поле «Калибратор**» установлено правильное значение уровня калибровочного сигнала.

*ВНИМАНИЕ. При использовании калибратора, частота которого отличается от 1000 Гц, указываемое в меню «Калибровка» значение калибровочного сигнала должно устанавливаться равным паспортному значению калибратора плюс величина, указанная в таблице п.[3.4](#page-3-6), для затухания фильтра А на калибровочной частоте. Например, при использовании калибратора с уровнем 114,0 дБ и частотой 250 Гц в меню «Калибровка» следует указывать уровень 105,4 дБА.*

*Данное замечание относится к тем случаям, когда калибровка шумомера выполняется по характеристике А.*

Б) Вставьте микрофон шумомера в приемное гнездо акустического калибратора. При этом необходимо обеспечить выполнение следующих условий:

- микрофон должен быть вставлен до упора;

- должна соблюдаться соосность микрофона и акустической камеры калибратора;

- микрофон и калибратор должны находиться в состоянии термодинамического равновесия.

*Примечание. Недопустимо проводить калибровку прибора, если микрофон и калибратор имеют различную температуру.*

В) Не менее чем через 1 минуту после входа в меню «**Калибровка**» (п. А) включите акустический сигнал калибратора.

Г) Нажмите клавишу [3-Авто] на ИИБ шумомера. Появится окно, в котором выведены измеряемые значения уровня звука дБА с временной характеристикой Slow и разность между этим значением и уровнем калибратора (**Разность**).

Контекстная клавиша [3] позволяет выключить и повторно включить напряжение поляризации микрофона.

![](_page_30_Picture_18.jpeg)

*После каждого переключения поляризации прибору необходимо около 60 секунд для стабилизации. До наступления стабилизации калибровка не должна проводиться.*

Д) Дождитесь стабилизации показаний и нажмите клавишу [5-ЗАПИСЬ]. Автокалибровка завершена. Новая калибровочная поправка автоматически появится в поле «**Калибровка, дБ**».

Если показания нестабильны, то калибровку необходимо прервать клавишей [9-МЕНЮ].

# <span id="page-31-0"></span>*10. Методические рекомендации по выполнению измерений уровня звука*

Шумомер **ОКТАВА-121** реализует прямой метод измерения уровня звука.

<span id="page-31-1"></span>**10.1. Подключение микрофона; выбор точек измерения; применение удлинительных кабелей и ветрозащиты**

Для измерения уровня звука навинтите микрофон на **ИИБ Октава-121**.

![](_page_31_Picture_5.jpeg)

1 – ИИБ ОКТАВА-121, 2 — микрофон

Включите прибор клавишей [ВКЛ/ВЫКЛ].

В тех случаях, когда присутствие оператора в измерительной точке может привести к искажению результатов или затруднено по иным причинам, прибор устанавливается в нужном месте с помощью штатива **TRP001**.

При измерениях на открытом воздухе целесообразно использовать входящую в комплект прибора ветрозащиту. Однако если скорость ветра превышает 3÷4 м/с, результаты измерения будут искажены.

**ПРИМЕЧАНИЕ**. Ветрозащита эффективна только при измерениях уровня звука с характеристикой **А**. Замеры уровня звука с характеристикой **C** и **Z** в условиях сильных воздушных потоков будут искажаться даже при наличии ветрозащиты.

#### <span id="page-32-0"></span>**10.2. Методические рекомендации по выполнению измерений**

При измерениях важно помнить, что микрофон должен находиться в термодинамическом равновесии с окружающей средой. Поэтому при перенесении микрофона из теплой среды в холодную и наоборот необходимо выждать не менее 30 минут.

Перед проведением измерений следует проверить калибровку шумомера с помощью акустического калибратора в соответствии с руководством по эксплуатации. При подаче калибровочного сигнала показания шумомера должны совпадать с калибровочным уровнем в пределах ±0,3 дБ. Если проверка калибровки не проводится, при оценке погрешности измерений необходимо учитывать дополнительные погрешности, связанные с влиянием внешних факторов (температуры, влажности, атмосферного давления, электромагнитных полей), которые приводятся в пункте [3.13](#page-6-4) данного руководства.

При измерениях в свободном акустическом поле<sup>1</sup> микрофон ориентируют таким образом, чтобы его ось чувствительности была направлена на источник (ось чувствительности микрофонов, входящих в базовую комплектацию направлена по нормали к плоскости мембраны).

При измерениях в ближнем поле (в радиусе длины волны от источника или радиусе 1-2 характерных размеров машины) или в поле отраженного звука следует руководствоваться положениями соответствующих МВИ. Например, при оценке шума на рабочем месте в ближнем поле машины следует проводить усреднение в пределах рабочей зоны: то есть, измеряя эквивалентные (средние по времени) уровни звука медленно перемещать микрофон в пределах рабочей зоны, немного изменяя его ориентацию.

При длительных измерениях, а также в тех случаях, когда требуется надежно выявлять характер шума и вклад отдельных источников, рекомендуется проводить автоматическую запись в память (рекомендуемый шаг – 1 с) с последующей постобработкой.

При измерении шума в ручном режиме оператор должен находиться не менее чем на 50 см от микрофона так, чтобы отражения от его тела как можно меньше сказывались на результатах.

До и после измерений следует проверять калибровку измерительного тракта с помощью акустического калибратора.

#### <span id="page-32-1"></span>**10.3. Продолжительность измерений**

Продолжительность измерений определяется требованиями используемой методики.

После входа в режим измерения или после переключения напряжения поляризации следует дождаться стабилизации в течение не менее 60 секунд.

Если вы измеряете эквивалентный уровень в фиксированной точке, то измерения следует продолжать до тех пор, пока показания эквивалентных уровней не перестанут изменяться. Измерительный интервал должен охватывать все типичные этапы исследуемой технологической операции.

Для подтверждения адекватности выбора продолжительности измерения рекомендуется 2- 3 раза повторить замеры в тех же условиях. Замеры можно считать корректными, если получившийся разброс не превышает  $\pm 1,0$  дБ.

#### <span id="page-32-2"></span>**10.4. Выполнение измерений в общем случае**

- 1. Измерение запускается клавишей [7-СТАРТ/СТОП].
- 2. Текущие показания взвешенных по времени уровней звука **FAST**, **SLOW**, **IMPULSE** считываются на индикаторе шумомера рядом с метками **Fast**, **Slow**, **Imp**.
- 3. Максимальные и минимальные взвешенные по времени уровни звука **FAST**, **SLOW**, **IMPULSE** считываются на индикаторе рядом c метками **Min**/**Max**.

 $\overline{a}$ 

<sup>1</sup> *Свободное поле* – это акустическое поле, в котором: а) размерами источника можно пренебречь; б) отсутствуют отражения от окружающих объектов. В свободном поле точечного источника уровень звука падает на 6 дБ при удвоении расстояния от источника.

- 4. Средний по времени (эквивалентный) уровень звука считывается на индикаторе шумомера рядом с меткой **Leq**.
- 5. Уровень звуковой экспозиции считывается на индикаторе шумомера рядом с меткой **LE**.
- 6. Пиковый уровень звука считывается на индикаторе шумомера рядом с меткой **Peak**.
- 7. Диапазоны и погрешности измерения уровней звука приведены в п.[10.6.](#page-34-0)
- 8. Для учета дополнительных погрешностей на влияние ветрозащиты и внешних факторов следует пользоваться формулой:

$$
\Delta L = 20 \lg(1 + \sqrt{(10^{\Delta_1/20} - 1)^2 + \sum (10^{\Delta_k/20} - 1)^2}),
$$

где **Δ<sup>1</sup>** – погрешность измерения звука в соответствии с Таблицей 1, **Δ<sup>k</sup>** – **k**-я дополнительная погрешность в децибелах.

# <span id="page-33-0"></span>**10.5. Измерения внешнего шума автомобилей, находящихся в эксплуатации, по ГОСТ Р 52231**

- 1. Проверка калибровки шумомера должна проводиться в начале и в конце измерительной сессии.
- 2. Шумомер включают в режим «**Звук-ГТО**». Через 60 секунд после входа в режим измерений замеряют фоновые уровни шума **Leq** в **дБА** в течение 15-20 секунд.
- 3. Устанавливают рычаг переключения передач (для автомобилей с автоматической коробкой передач - избиратель передач) в нейтральное положение.
- 4. Запускают двигатель.
- 5. Располагают микрофон над поверхностью площадки на высоте расположения выпускной трубы глушителя, но не ниже 0,2 м. Микрофон размещают на расстоянии (0,5±-0,05) м от среза выпускной трубы в соответствии с **ГОСТ Р 52231**. Предпочтительно крепить шумомер с помощью треноги или штатива.

Главная ось микрофона должна быть параллельна поверхности площадки с отклонением не более  $\pm 15^{\circ}$  и составлять угол  $45\pm 15^{\circ}$  с вертикальной плоскостью, проходящей через ось потока отработавших газов, выходящих из выпускной трубы глушителя.

Для автомобиля с двумя или более выпускными трубами, расстояние между которыми не более 0,3 м, микрофон устанавливают у выпускной трубы, расположенной ближе к боковой стороне автомобиля или в более высокой точке над поверхностью площадки.

Для автомобиля с двумя или более выпускными трубами, расстояние между которыми более 0,3 м, микрофон устанавливают у каждой выпускной трубы.

Для автомобиля с вертикальным расположением выпускной трубы микрофон устанавливают на высоте среза выпускной трубы на расстоянии  $(0,5\pm 0,05)$  м в направлении к ближайшей стороне автомобиля. Ось микрофона направляют вертикально, мембрану ориентируют вверх.

- <span id="page-33-1"></span>6. При работе двигателя в режиме холостого хода с минимальной частотой вращения (п.3.2 ГОСТ Р 52231) нажимают на педаль управления подачей топлива (далее - педаль) и устанавливают повышенную частоту вращения (**п.3.3 ГОСТ Р 52231**) с отклонением не более 100 об/мин. После работы двигателя в течение 5 - 7 секунд с повышенной частотой вращения, снимают усилие с педали до установления минимальной частоты вращения.
- <span id="page-33-2"></span>7. Данный испытательный цикл повторяют с интервалом 8-10 с не менее трех раз.
- 8. Измерения в ручном режиме:
- за 5 секунд до начала каждого испытательного цикла запускают измерение клавишей [7-СТАРТ/СТОП];
- по завершении цикла останавливают измерение клавишей [7-СТАРТ/СТОП] и фиксируют показание шумомера для характеристики **FAST-MAX** в **дБА**. Измеренные значения уровня шума округляют до целого числа. Измерения считают действительными, если фоновый шум не менее чем на 10 дБА ниже уровня измеренного шума;
- сбрасывают измерения клавишей [6-СБРОС];
- повторяют измерительную процедуру для следующего цикла;
- измерения считают достоверными, если разница результатов для разных циклов не превышает 2 дБА. При большей разнице показаний измерения повторяют.
- 9. Измерения в автоматическом режиме:
- за 30 секунд до начала первого испытательного цикла запускают измерение клавишей [7-СТАРТ/СТОП];
- выполняют три испытательных цикла по процедуре пп.[6,](#page-33-1) [7;](#page-33-2)
- по завершении последнего цикла останавливают измерение клавишей [7-СТАРТ/СТОП];
- входят в режим оперативной постобработки клавишей [4-ПОСТОБРАБОТКА];
- выделяют на хронограмме участок с тремя испытательными циклами и нажимают клавишу [7-СТАРТ/СТОП]. Прибор рассчитывает фоновые уровни Leq, уровни звука на характеристике FAST в дБА, соответствующие максимумам каждого цикла. На экране показывается итоговый результат измерения по трем замерам, разница между каждым результатом и фоном, а также разница между отдельными измерениями. Измерения считают действительными, если фоновый шум не менее чем на 10 дБА ниже уровня измеренного шума;
- измерения считают достоверными, если разница результатов для разных циклов не превышает 2 дБА. При большей разнице показаний измерения повторяют.

# <span id="page-34-0"></span>**10.6. Диапазоны и погрешности измерения уровня звука в зависимости от используемого капсюля**

![](_page_34_Picture_363.jpeg)

Если калибровочная поправка для конкретного микрофона отличается от 0.00 дБ, диапазоны измерения смещаются на величину **+K**, где **K** – значение установленной калибровочной поправки, дБ.

Для несинусоидальных сигналов с **пик-фактором k** верхние пределы линейных диапазонов изменяются на величину

$$
\Delta_k = 20 \lg \frac{\sqrt{2}}{k} (\partial B)
$$

# <span id="page-35-0"></span>**10.7. Перечень стандартов и иных документов в области измерений шума**

- 1. ГОСТ Р 51616-2000. Автомобильные транспортные средства. Шум внутренний. Допустимые уровни и методы испытаний
- 2. ГОСТ Р 52231-2004. Внешний шум автомобилей в эксплуатации. Допустимые уровни и методы измерения
- 3. ГОСТ 12.1.050-86. Система стандартов безопасности труда. Методы измерения шума на рабочих местах

# <span id="page-35-1"></span>*11. Оперативная постобработка*

Оперативная постобработка – это обработка данных, накопленных в буфере оперативной истории. Оперативная постобработка выполняется сразу после завершения замера до общего сброса измерений. При этом прибор должен находиться в состоянии ПАУЗА.

Для перехода в режим оперативной постобработки остановите замер клавишей [7-СТОП] и нажмите клавишу [4-ПОСТОБРАБОТКА]. Прибор запустит ту программу постобработки, которая была приписана режиму измерений реального времени (имя приписанной программы постобработки указывается в главном меню программ, а также в меню настройки режима измерений).

# <span id="page-35-2"></span>*12. Работа с файлами измерений, подключение к компьютеру*

#### <span id="page-35-3"></span>**12.1. Вызов результатов измерений из памяти**

Результаты измерений, записанные в память прибора, можно переписать в компьютер для последующей обработки.

Результаты измерений, записанные в режиме «**Мультизапись**», можно также вызвать из памяти на индикатор прибора и детально изучить.

Чтобы вызвать нужный файл измерений, войдите в главное меню одного из режимов измерений (например, Звук), и нажмите клавишу [8-ДАННЫЕ]. Появится меню «**Папки (дата)**».

В этом меню выведены папки, в которых хранятся файлы с измерениями. Название папки – это дата ее создания. Все файлы, записанные в один день, хранятся в одной папке.

Клавиша [9-МЕНЮ] возвращает в предыдущее окно.

Для удаления папки с файлами выделите клавишами ▲▼ папку, которую нужно удалить. Нажмите клавишу [6-СБРОС]. Появится запрос: «Удалить папку?». Для отказа от удаления нажмите [9-МЕНЮ]; для подтверждения удаления нажмите [0-ОК].

Чтобы открыть папку и получить доступ к ее файлам, выделите ее клавишами ▲▼ и нажмите клавишу [0-ОК] или [8-ДАННЫЕ]. На экране появится меню «**Файлы (время)**». Имя каждого файла указывает время его создания. Клавиша [9-МЕНЮ] возвращает в предыдущее окно «**Папки (дата)**».

Файлы, сохраненные в режиме «**Мультизапись**», не имеют метки, но при выделении такого файла в последней строке окна появится примечание, сохраненное вместе данными измерений.

![](_page_35_Picture_263.jpeg)

![](_page_35_Picture_264.jpeg)

Клавиши ▲▼ позволяют выделить нужный файл.

Клавиша [6-СБРОС] предлагает удалить выделенный файл. При ее нажатии появляется запрос: «Удалить файл?». Для отказа от удаления нажмите [9-МЕНЮ]; для подтверждения удаления нажмите [0-ОК].

Клавиша [0-ОК] или [8-ДАННЫЕ] открывает выбранный файл.

# <span id="page-36-0"></span>**12.2. Вызов на индикатор прибора результатов, сохраненных в режиме «Мультизапись»**

Выбрав в меню «**Файлы (папки)**», как описано выше, нужный файл мультизаписи, нажмите клавишу [0-ОК]. Откроется одно из окон результатов выбранного режима, содержащее сохраненные данные. Используя контекстные клавиши (сверху индикатора), клавиши со стрелками и клавишу [0-ОК], вы можете переключать различные окна результатов, выводя на экран нужную информацию.

Символ **М** в левом нижнем углу экрана напоминает, что в данный M  $000:00:11$  $\begin{array}{|c|c|}\n\hline\n200B \\
\hline\n\end{array}$ момент вы работаете с результатами, вызванными из памяти.

Рядом показано, в какой момент времени сохранены эти данные. При открытии файла автоматически показывается последний по времени замер.

Если мультизапись содержит больше одного замера, используйте клавиши [7-СТАРТ/СТОП] и [6-СБРОС] для последовательного вывода их на экран. Каждое нажатие клавиши [7-СТАРТ/СТОП] и [6-СБРОС] перемещает вас на один шаг вперед или, соответственно, назад, о чем свидетельствует изменение отметки времени в последней строке. Удержание этих клавиш приводит к быстрому перемещению по отсчетам.

# <span id="page-36-1"></span>**12.3. Выход (возврат) в главное меню**

Для возврата в главное меню нажмите и удерживайте около одной секунды клавишу [ВКЛ/ВЫКЛ]. Если измерения не были остановлены, то после нажатия клавиши [ВКЛ/ВЫКЛ] появится сообщение с предложением остановить измерение. Нажмите клавишу [0-ОК] для перехода в главное меню. Если клавиша [0-ОК] не нажата, то через несколько секунд сообщение автоматически пропадает.

Чтобы выключить прибор, перейдите в главное меню (см. выше) и нажмите клавишу [ВКЛ/ВЫКЛ] еще раз.

# <span id="page-36-2"></span>**12.4. Подключение прибора к компьютеру**

Подключение к компьютеру осуществляется через нижний торец прибора.

Порт **USB** предназначен для работы с файлами энергонезависимой памяти прибора, цифровой порт **DOUT** – для работы с прибором в режиме телеметрии.

![](_page_36_Picture_14.jpeg)

Для получения доступа к файлам энергонезависимой памяти прибора необходимо соединить USB порт прибора, расположенный на нижнем торце, с USB-портом компьютера. Для этого используется кабель **КИ-ЭФ** или любой стандартный кабель с разъемами miniUSB-USB, имеющийся в свободной продаже.

Включите компьютер и прибор. Зайдите в меню выбора режимов измерений, нажав клавишу [1-ГЛАВНАЯ]. Нажмите клавишу [3] (Файлы). На экране прибора появится следующее окно, показывающее, что компьютер распознал прибор как съемный USBдиск. Обычными средствами *Windows* (например, *Проводником*) можно перейти на этот диск и переписать его содержимое в свой компьютер.

![](_page_36_Picture_17.jpeg)

Данные измерений хранятся в бинарных файлах с расширениями .bin. .rdt. .edt.

Каждому режиму измерения соответствует своя папка.

Для завершения работы отключите диск средствами Windows и нажмите на приборе клавишу [0-ОК].

Внимание! Отключение прибора от компьютера необходимо осуществлять таким же образом, как и отсоединение «Запоминающего устройства для USB» (в т.ч. обычной «флэшки»). Несоблюдение данного требования может привести к полной потере дан- $H$ *hlx!* 

Программы Signal+, ReportXL предоставляют расширенные возможности для обработки файлов. Работа с этими программами рассматривается в соответствующих руководствах.

#### <span id="page-37-0"></span>13. Регулировка яркости и цветовая схема индикатора

Для регулировки яркости и цветовой схемы индикатора выделите пункт «Цвета» в меню настройки режима измерений (п.8.2) и нажмите клавишу [0-ОК].

Вы перейдете в окно настройки изображения индикатора.

Клавиши [▲] и [▼] увеличивают и уменьшают яркость, а клавиши [◀] и [▶] переключают цветовые схе-MЫ.

Настроив изображение нужным образом, нажмите клавишу [0-ОК] для возврата в меню настройки режима измерения.

<span id="page-37-1"></span>![](_page_37_Figure_11.jpeg)

#### <span id="page-37-2"></span>14.1. Идентификационные данные встроенного ПО

14.1.1. Наименование встроенного программного обеспечения: ОКТ-121.

14.1.2. Версия встроенного программного обеспечения: 1.07.01. Контрольная сумма АЕ5853ЕЗ. Индикация контрольной суммы является результатом прохождения процедуры дешифровки загрузочного кода с применением алгоритма AES и программного ключа секретности.

#### <span id="page-37-3"></span>14.2. Идентификация программного обеспечения

Наименование, номер версии встроенного программного обеспечения и контрольная сумма индицируются в главном меню программ ИБ. Для этого необходимо, находясь в главном меню программ, нажать клавишу [5-ЗАПИСЬ].

Номер версии встроенного программного обеспечения и контрольная сумма (см. п.14.1) являются результатом проверки целостности и истинности встроенного ПО с использованием алгоритма дешифровки загружаемого кода уникальным ключом секретности.

![](_page_37_Figure_18.jpeg)

# <span id="page-38-0"></span>*15. Определения параметров, измеряемых прибором*

#### <span id="page-38-1"></span>**15.1. Уровень звука**

Уровнем звука *L<sup>p</sup>* называется величина, рассчитываемая по формуле:

$$
L_p = 20 \lg(\frac{p}{p_0}),
$$

где *p –* звуковое давление, измеренное в полосе частот слышимого звука (обычно 20 Гц – 20 кГц) с использованием одной из стандартных частотных характеристик (А, С, Z, Au),  $p_0 = 20$  мкПа – опорный уровень.

Уровни звукового давления измеряются в **дБ**.

### <span id="page-38-2"></span>**15.2. Экспоненциальное усреднение. Временные характеристики FAST, SLOW, IMPULSE**

Уровень звука с экспоненциальным усреднением определяется формулой:

$$
L_{A\tau}=20\lg\left\{\left[\left(1/\tau\right)\int\limits_{-\infty}^t p^2 A(\zeta)e^{-(t-\zeta)/\tau}d\zeta\right]^{1/2}/p_0\right\},\,
$$

где  $\tau$ - временная константа,

 $p_A$  – звуковое давление с частотной коррекцией  $A$ ,  $p_0 = 20$  мкПа – опорный уровень.

Аналогично определяются экспоненциально усредненные уровни звука для частотных коррекций **С** и **Z**.

Временной характеристике **SLOW** соответствует константа  $\tau$ =1 с.

Временной характеристике **FAST** соответствует константа  $\tau$ =0,125 с.

Более сложной является характеристика **IMPULSE**. Она получается следующим образом: сначала сигнал обрабатывается детектором экспоненциального усреднения с константой **=35 мс** (по приведенной выше формуле), затем усредненный сигнал поступает в сигнальный детектор, в котором данное значение медленно затухает по экспоненциальному закону до поступления нового более высокого усредненного значения. Временная константа на входе этого специального сигнального детектора существенно меньше 35 мс, а временная константа затухания = **1500 мс 250 мс**, что обеспечивает скорость затухания для шумомера  $(2,9\pm 0,5)$  дБ/с.

#### <span id="page-38-3"></span>**15.3. Текущий эквивалентный уровень звука (Leq)**

Эквивалентный уровень звука с коррекцией **А** определяется формулой:

$$
L_{Aeq} = 20 \lg \left\{ \left[ (1/T) \int_{t-T}^{t} p^2 A(\zeta) d\zeta \right]^{1/2} / p_0 \right\},\,
$$

где *pA(t)* – мгновенное значение уровня звука с коррекцией **А**,

 $T =$  время интегрирования (измерения),  $p_0 = 20$  мкПа – опорный уровень.

Аналогично определяются эквивалентные уровни звука с частотной коррекцией **С** и **Z**.

Эквивалентные уровни звука измеряются в децибелах (**дБ**).

Эквивалентный уровень **Leq** рассчитывается для полного времени интегрирования (*T*).

### <span id="page-39-0"></span>**15.4. Уровни ТСКЗ-1/24**

Текущий среднеквадратичный уровень звука, определяемый формулой

$$
L_{Aeq} = 20 \lg \left\{ \left[ (1/T) \int_{t-T}^{t} p^2 A(\zeta) d\zeta \right]^{1/2} / p_0 \right\}
$$

где *pA(t)* – мгновенное значение уровня звука с коррекцией **А**, *Т =* **1/24 с**, *p<sup>0</sup>* **= 20 мкПа** – опорный уровень.

#### <span id="page-39-1"></span>**15.5. Звуковая экспозиция и уровень звуковой экспозиции (LE)**

С эквивалентным уровнем звука тесно связаны понятия звуковой экспозиции и уровня звуковой экспозиции. Звуковая экспозиция измеряется в (**Па<sup>2</sup> с**) или (**Па<sup>2</sup> ч**) и определяется формулой:

$$
E_A = \int_{I}^{t_2} p_A^2(t) dt,
$$
  

$$
t_1
$$

Уровень звуковой экспозиции **LE** (**SEL – Sound Level Exposition**) в децибелах определяется формулой:

$$
LE = 10 \lg (E_A/E_0) = L_{AeqT} + 10 \lg (T/T_0),
$$

 $\Gamma$ де  $E_0 = 4 * 10^{-10} \text{ }\Pi a^2c$ ,  $T_0 = I \nc$ ,  $T = t_2 - t_1 - B$ ремя интегрирования.

Уровень звуковой экспозиции рассчитывается для полного времени интегрирования (*T*).

#### <span id="page-39-2"></span>**15.6. Пиковый уровень звука**

Пиковый уровень звука с коррекцией **С** определяется формулой:

$$
PkC = 10 \lg (p_{\text{CnuK}}/p_0)^2 = 20 \lg (|p_{\text{CnuK}}|/p_0),
$$

где *p<sup>0</sup>* **= 20 мкПа**, *pСпик* – максимальное мгновенное звуковое давление с коррекцией **С**, имевшее место за время измерения.

Аналогично определяется пиковый уровень с другими коррекциями. Пиковый уровень звука измеряется в децибелах.

Пиковые уровни детектируются Пик-детектором, в который поступают данные из блока фильтров.

### <span id="page-39-3"></span>**15.7. Максимальные и минимальные экспоненциально усредненные уровни звука и звукового давления**

**F-MAX** – максимальный уровень звука или звукового давления на характеристике **F** (быстро). В режиме «**Звук**» измеряется независимо для каждой частотной коррекции. Определяется формулой:

$$
F - MAX(T) = \max_{\tau \leq t \leq T} L_{F}(t),
$$

где *= 1с*, *T* – продолжительность измерений, *t* – время, *LF(t)* – уровень звука или звукового давления на характеристике **F** в момент времени **t**.

**S-MAX** – максимальный уровень звука или звукового давления на характеристике **S** (медленно). В режиме «**Звук**» измеряется независимо для каждой частотной коррекции. Определяется формулой:

$$
S - MAX(T) = \max_{\tau \leq t \leq T} L_{S}(t),
$$

где *= 1с*, *T* – продолжительность измерений, *t* – время, *LS(t)* – уровень звука или звукового давления на характеристике **S** в момент времени **t**.

**F-MIN** – минимальный уровень звука или звукового давления на характеристике **F** (быстро). В режиме «**Звук**» измеряется независимо для каждой частотной коррекции. Определяется формулой:

$$
F - MIN(T) = \min_{\tau \leq t \leq T} L_F(t),
$$

где *= 5с*, **T** – продолжительность измерений, *t* – время, *LF(t)* – уровень звука или звукового давления на характеристике **F** в момент времени **t**.

**S-MIN** – минимальный уровень звука или звукового давления на характеристике **S** (медленно). В режиме «**Звук**» измеряется независимо для каждой частотной коррекции. Определяется формулой:

$$
S-MIN(T)=\min_{\tau\leq t\leq T}L_{S}(t),
$$

где *= 5с*, *T* – продолжительность измерений, *t* – время, *LS(t)* – уровень звука или звукового давления на характеристике **S** в момент времени **t**.

#### <span id="page-40-0"></span>**15.8. Процентиль**  $L_N$

**L<sup>N</sup>** – уровень звука, превышаемый в **N %** времени наблюдения.